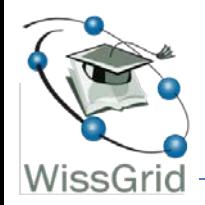

## Reservierungsmanagement für Visualisierungslösungen im Grid

### **Portale-Workshop beim NGI-DE Jahrestreffen**

**Praxisbeispiel aus der biomedizinischen Community (MediGRID) 19. Mai 2011, Garching**

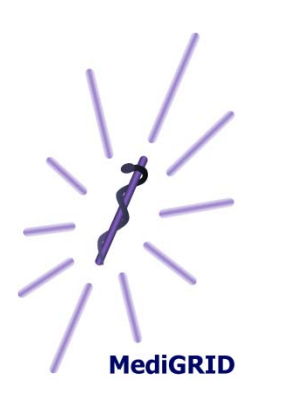

**Frank Dickmann / Benjamin Löhnhardt**

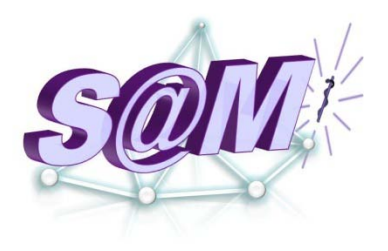

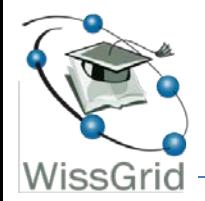

- Beschaffung von Visualisierungsclustern im D-Grid in Berlin, Göttingen und Heidelberg
- Reservierungen zu bestimmten Zeiten sind für Echtzeitnutzung / Visualisierung notwendig
- Keine Reservierungen im Voraus für Echtzeitanwendungen / Visualisierung mit Basisinstallation möglich
- Nutzung von Visualisierung ist komplex:
	- Login via SSH-Verbindung auf Headnode
	- Auswählen eines Knotens
	- Ausführen der Knotenallokation per Kommandozeile mit Angabe gewünschter Bildschirmauflösung via Parameter
	- Login via Remote Graphics Software (HP)
	- Login am Linux Desktop auf Knoten

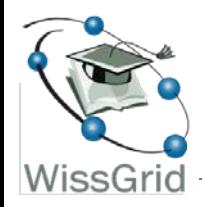

- Komplexität für den Anwender soll reduziert werden:
	- Keine Kenntnis über die Knoten (Auswahl auf Basis von gewünschter Software).
	- Keine Kommandozeilenanwendung für Ärzte
	- Bildschirmauflösung sollte einstellbar sein aufgrund lokaler Auflösungen  $\rightarrow$  Skalierung auf Nutzerbildschirm
- Keine ad hoc-Allokation über SSH auf Headnode des Clusters  $\rightarrow$  "nur" noch 2x Username & PWD notwendig:
	- Remote Graphics Software (HP)
	- Linux Desktop
- Einsetzbarkeit auch für mehrere Standorte
- Integration in das neue MediGRID-Portal auf Basis von Liferay

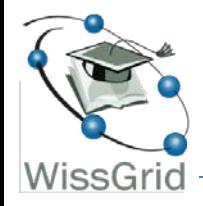

### Auswahlperspektiven / Einstiegspunkte

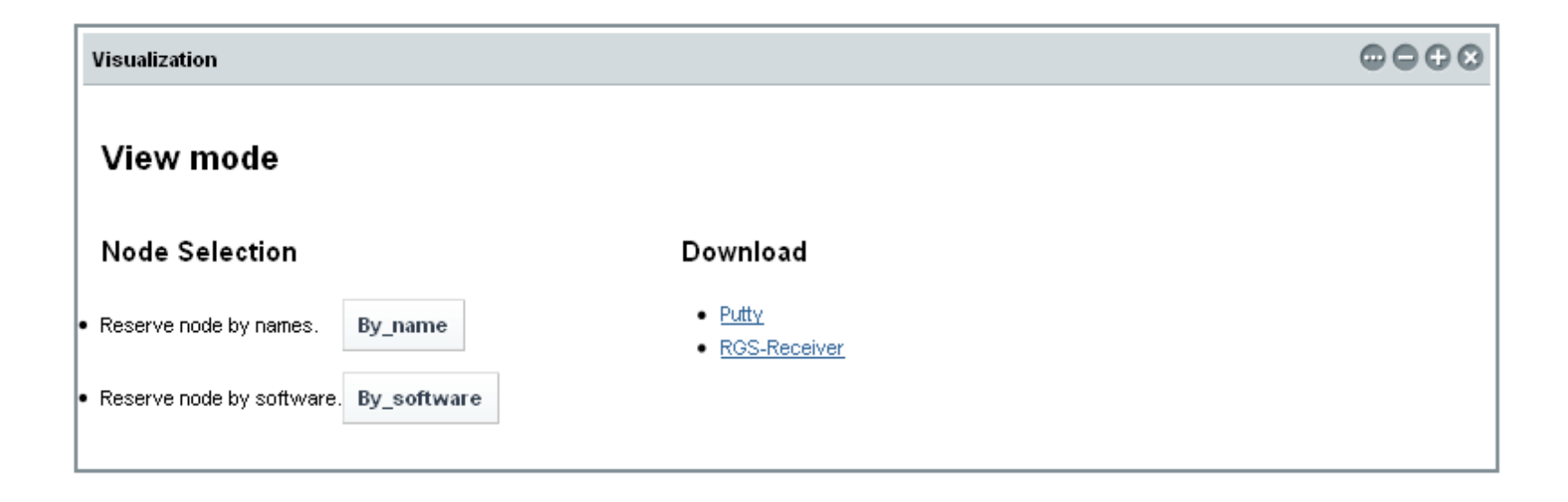

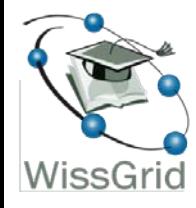

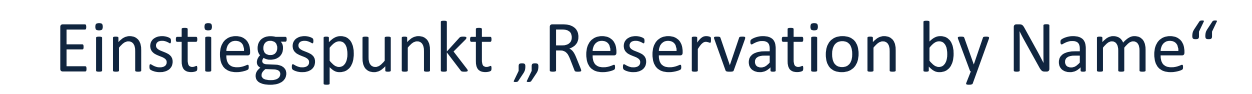

#### Visualization

#### 

#### **Reservation by name**

#### **Quick Start Guide**

- 1. Choose the node which you want to reserve by selecting the respective radio button;
- 2. Select also the date, time and duration for the reservation process;
- 3. Make sure that all the fields are filled, in particular that a node name is checked, otherwise an error message will appear;
- 4. Then press "Reservation";
- 5. A pop up window will be automatically displayed with the node name;
- 6. Copy the node name into the RGS-Receiver;
- 7. Once again, please, put your user name and password into RGS-Receiver;
- 8. Node reservation complete!

#### **Node Selection**

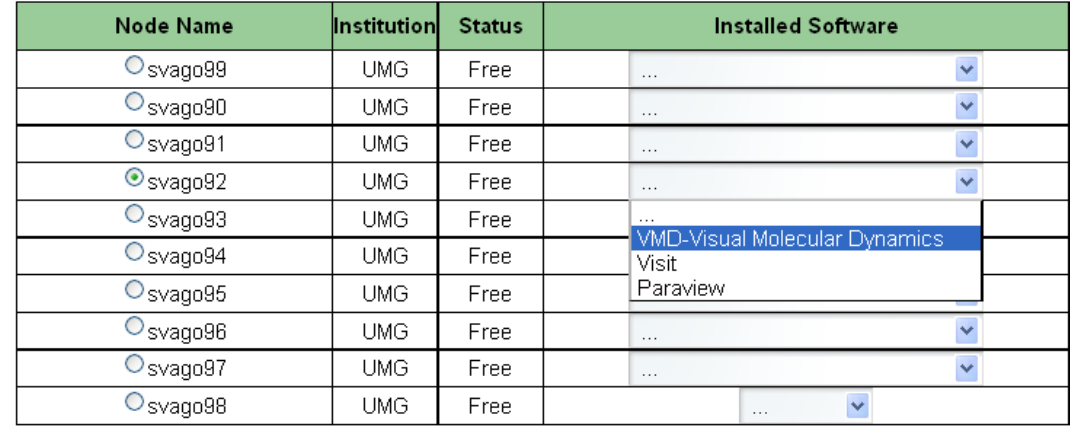

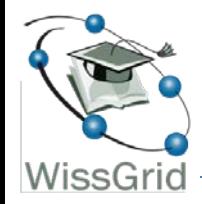

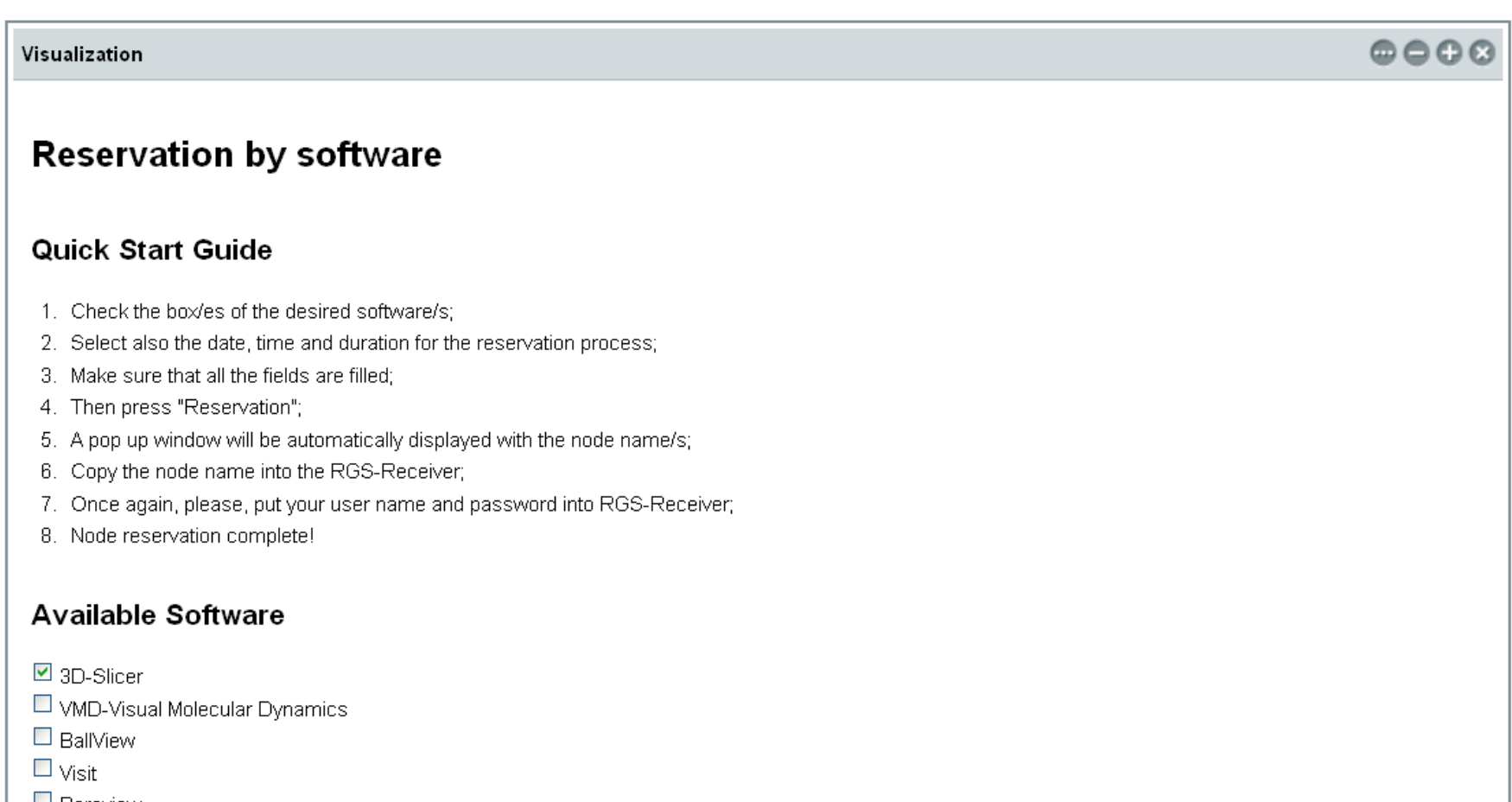

- $\Box$  Paraview
- $\square$   $\nabla$ TK

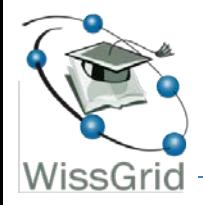

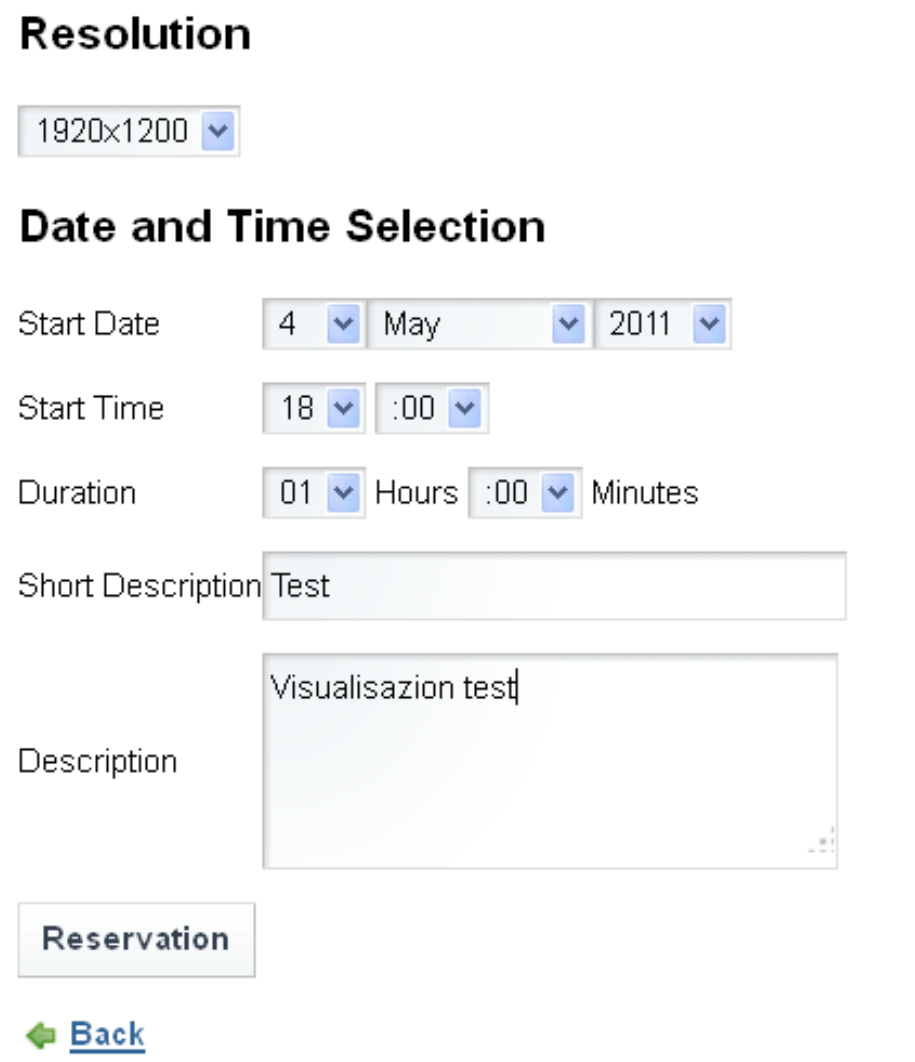

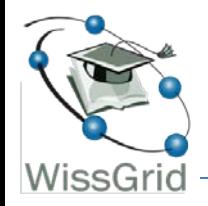

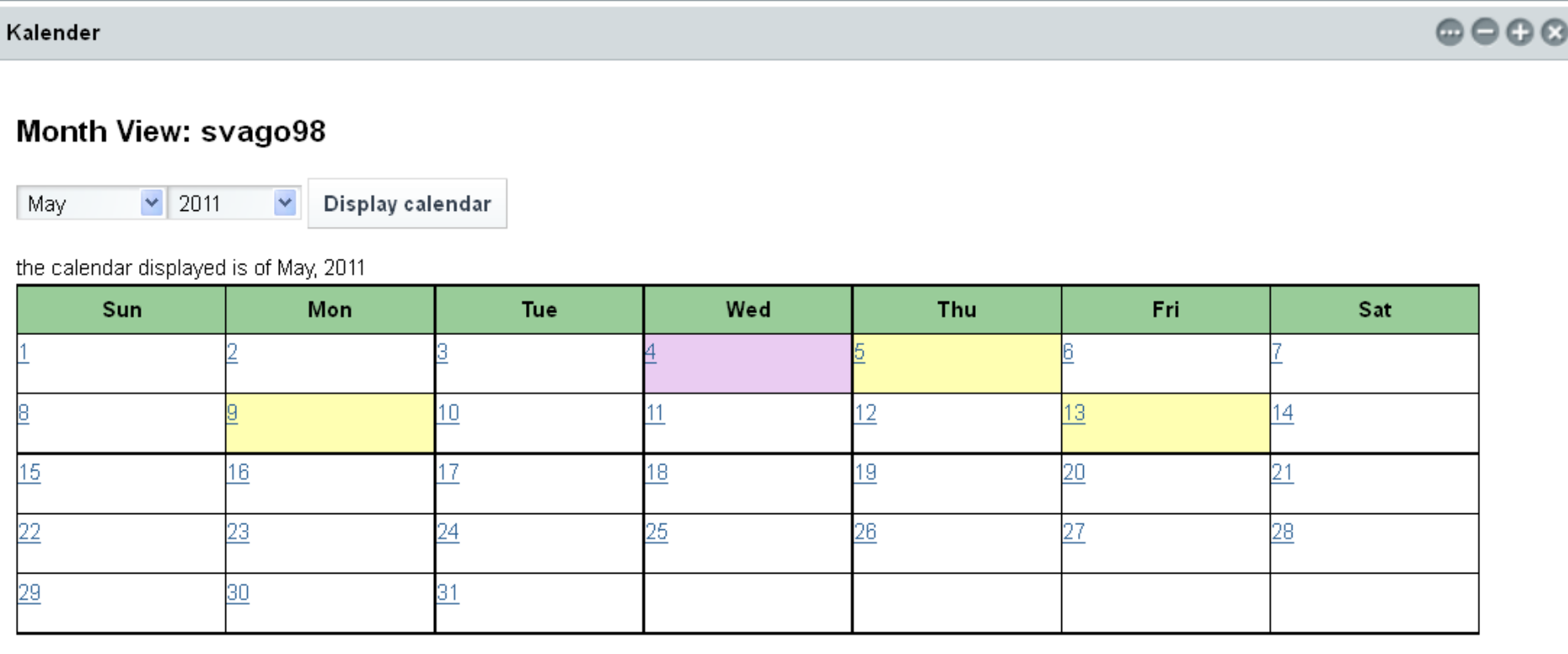

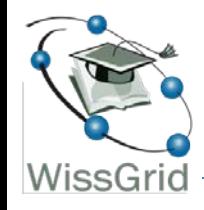

### Tagesansicht für Reservierungsdetails

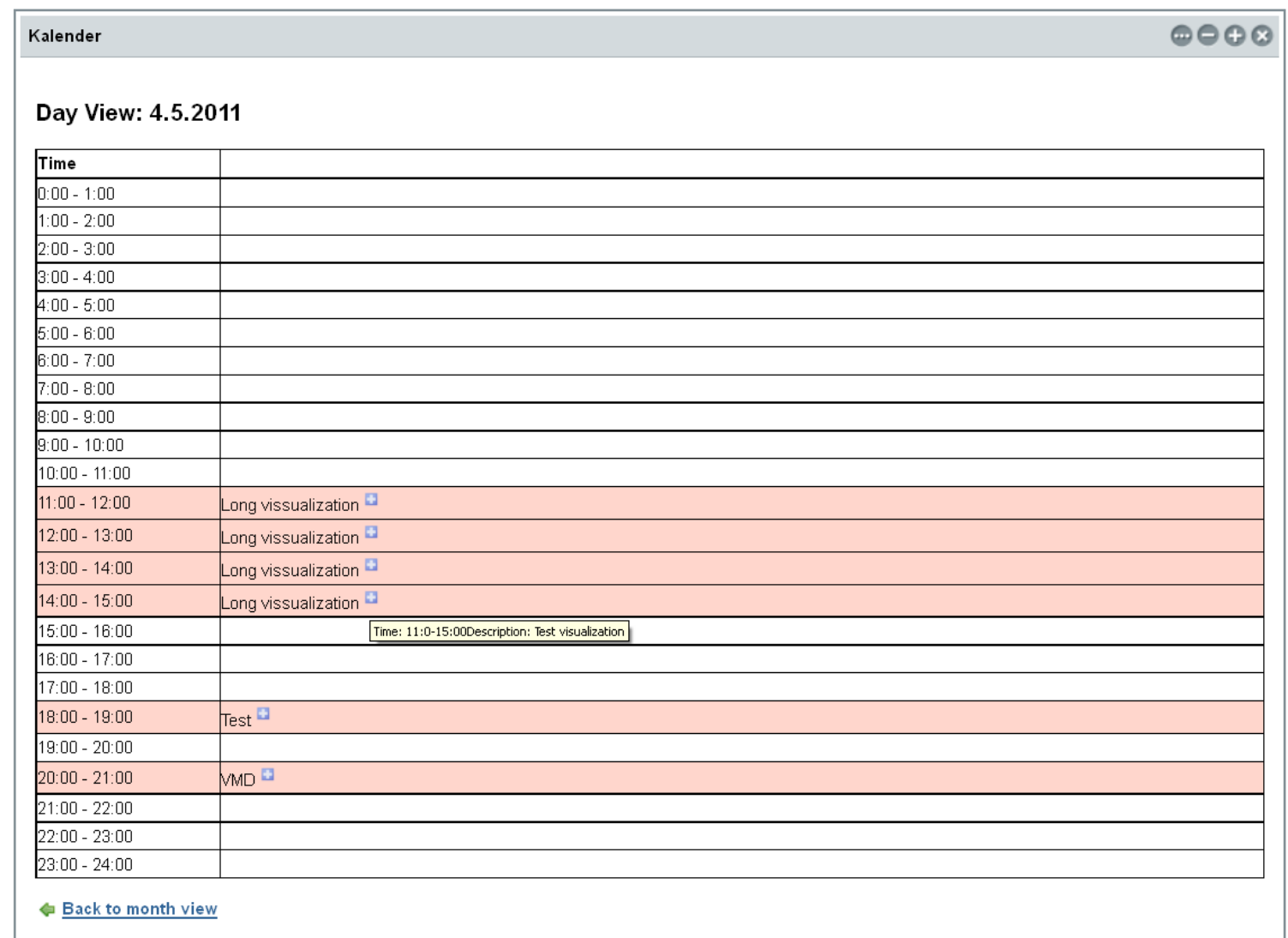

 $\triangleq$  Back

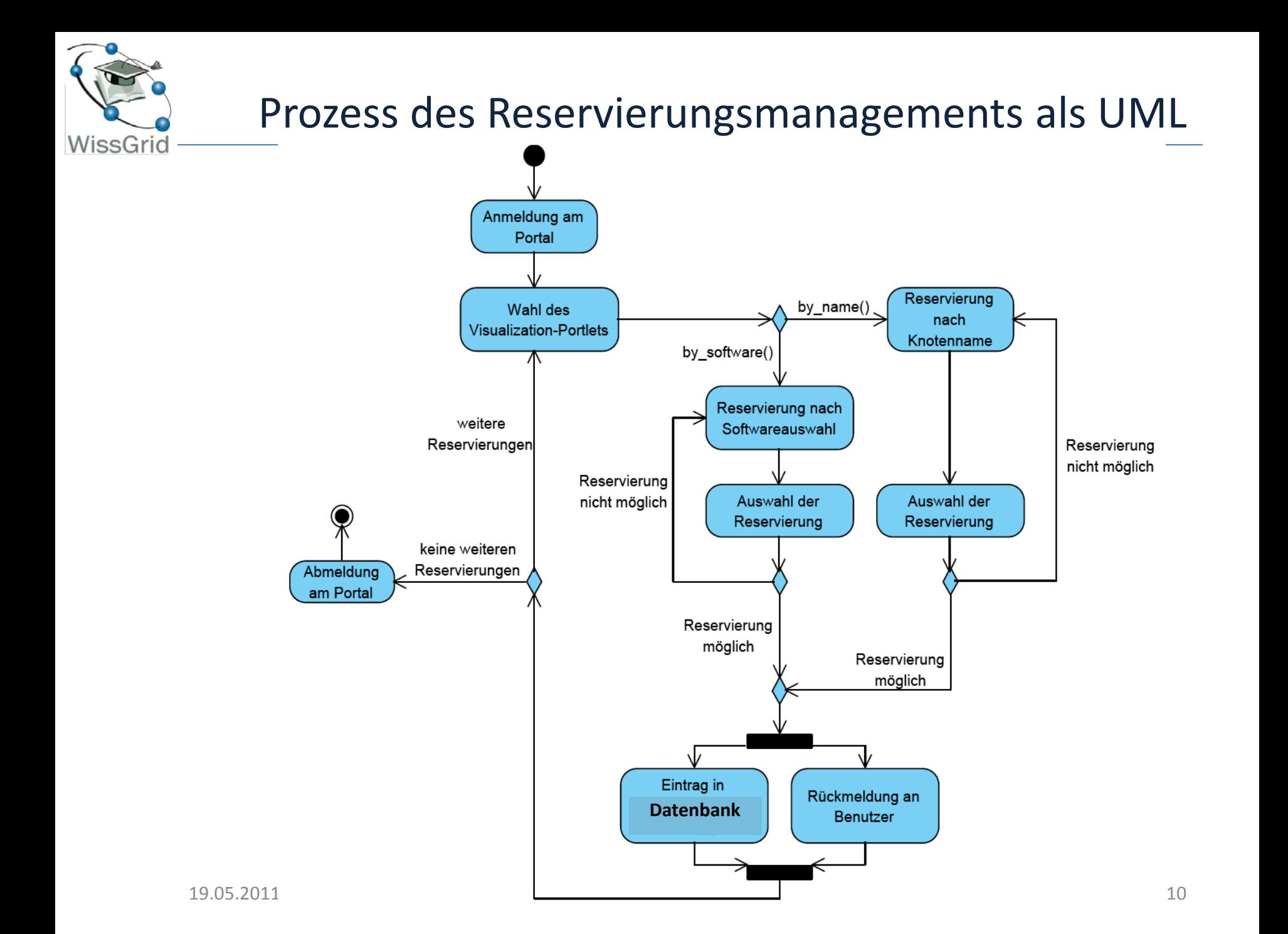

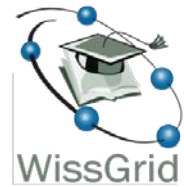

### Komponenten des Reservierungssystems

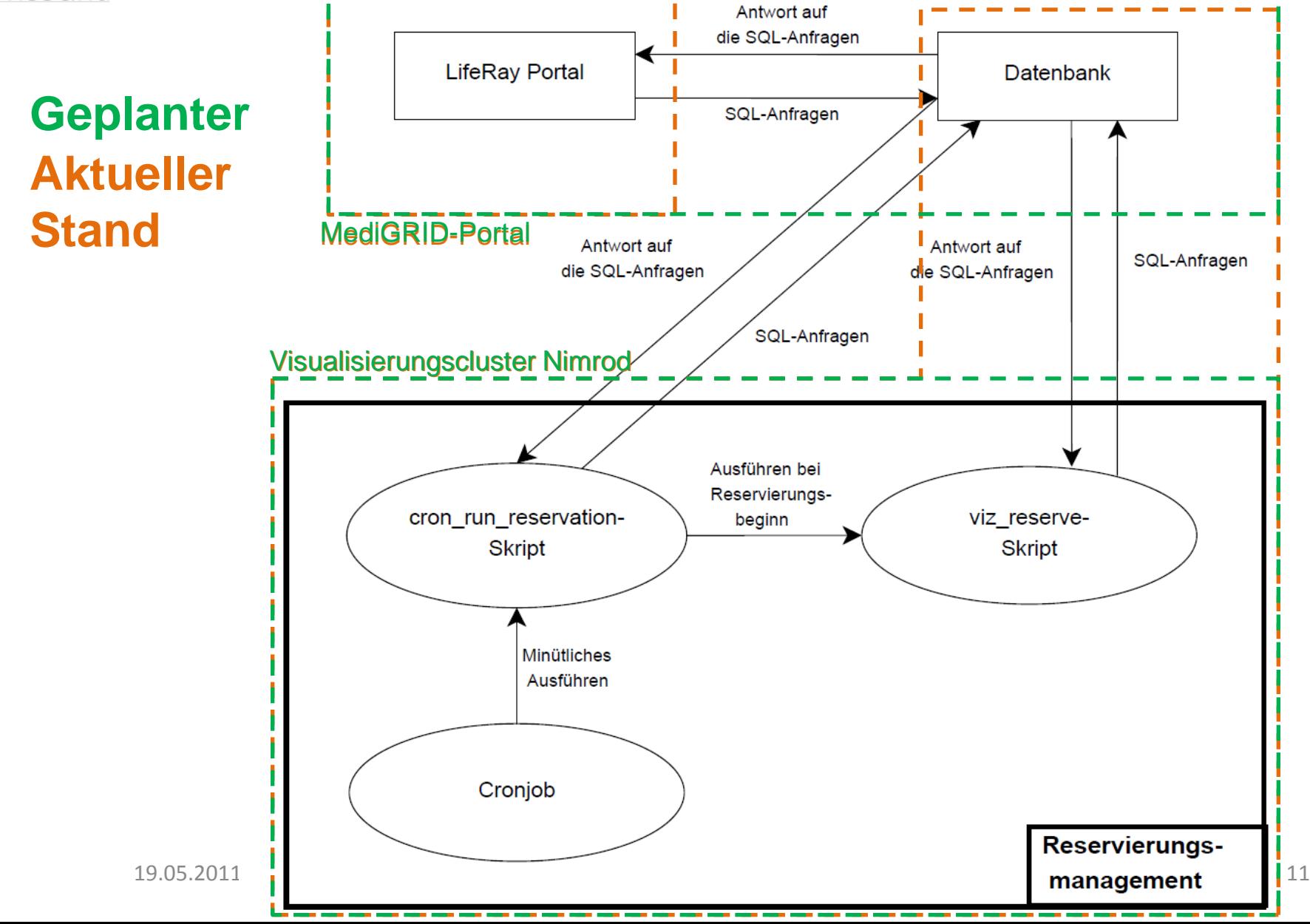

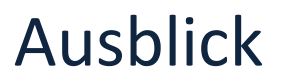

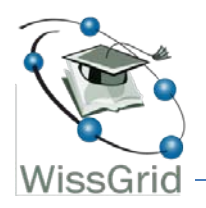

- Optimierungen notwendig:
	- Einbinden mehrerer Standorte mit zentraler Datenbank (bei Portal-Lösung)
	- Vereinfachte Anmeldung auf den Nodes (bislang 2x Username & PWD)

 $\rightarrow$  für rein lokale Anwendung wurde im Rahmen einer Bachelorarbeit eine "1-Click-Solution" entwickelt

- Rechenjobs auf einem Knoten sollen für Zeit der Reservierung eingefroren werden; oder Kollisionen von Rechenjobs und Visualisierungsreservierungen automatisiert vermeiden.
- Hohe Auslastung primär durch Rechenleistungsbedarf (verschiedene Forschungsprojekte der UMG, Uni Göttingen und D-Grid)

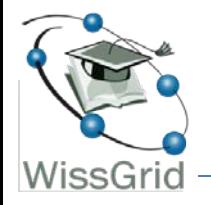

### Kontaktmöglichkeiten

# UNIVERSITÄTSMEDIZIN : UMG

### **Universitätsmedizin Göttingen**

Medizinische Informatik <http://www.mi.med.uni-goettingen.de/>

**Frank Dickmann** CIOffice Forschungsnetze [FDickmann@med.uni-goettingen.de](mailto:FDickmann@med.uni-goettingen.de) Tel.: (0551) 39 - 14355

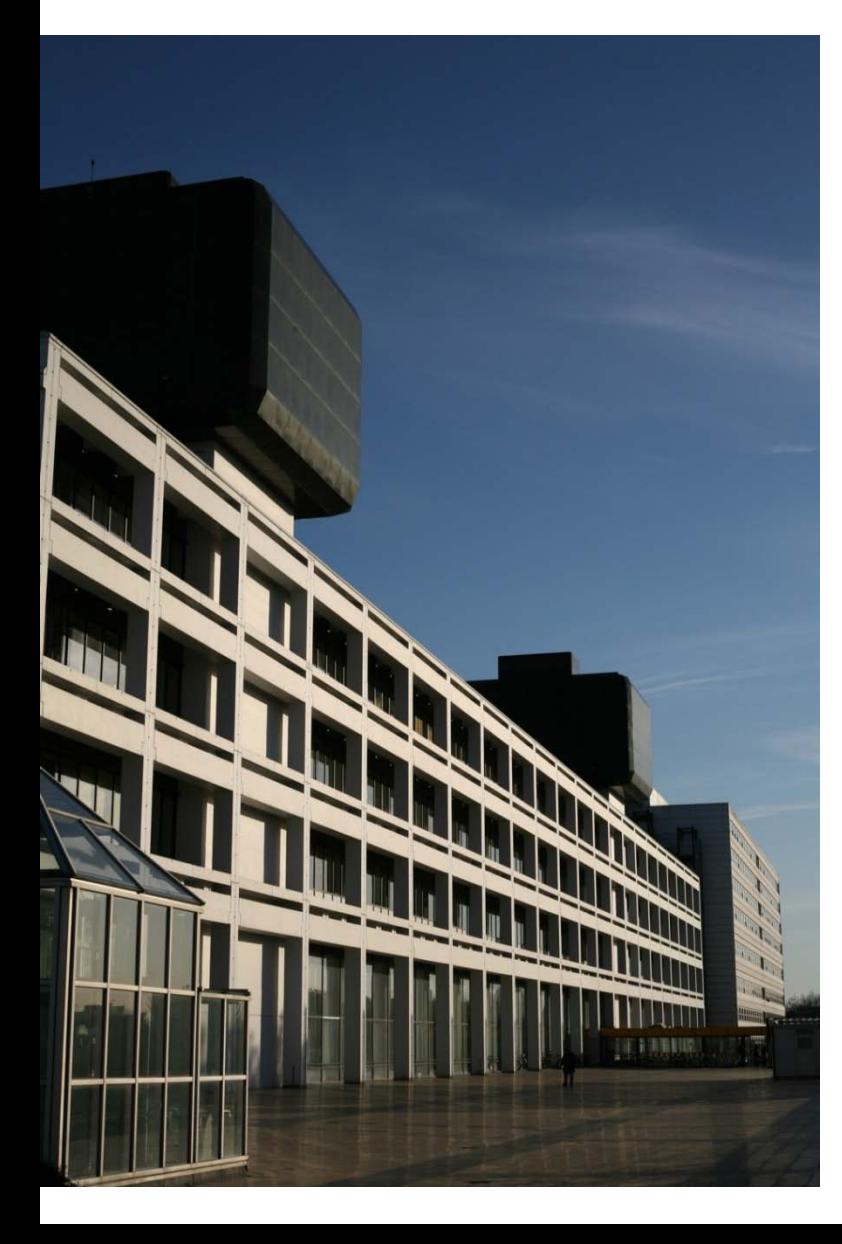